Новосибирск

**САОП.425718.001РЭ**

**РУКОВОДСТВО ПО ЭКСПЛУАТАЦИИ**

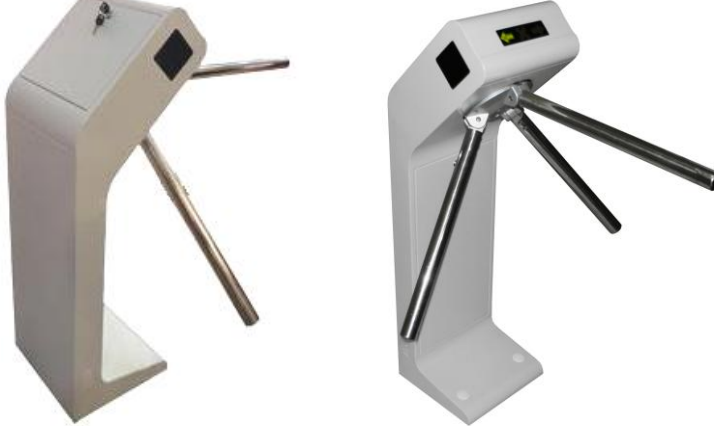

# **Турникет SA301-Курс100-ЕМ**

**СИСТЕМА КОНТРОЛЯ И УПРАВЛЕНИЯ ДОСТУПОМ**

 **ОКПД2**

 **26.30.50.119**

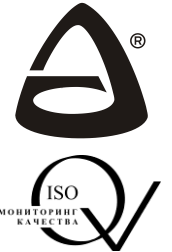

 **НАУЧНО-ПРОИЗВОДСТВЕННОЕ ОБЪЕДИНЕНИЕ «СИБИРСКИЙ АРСЕНАЛ»**

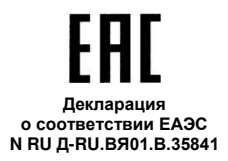

Благодарим Вас за выбор нашей продукции. В создание современных высококачественных технических средств охраны вложены усилия самых разных специалистов ООО НПО «Сибирский Арсенал». Чтобы данное изделие служило безотказно и долго, ознакомьтесь, пожалуйста, с этим руководством. При появлении у Вас пожеланий или замечаний воспользуйтесь контактной информацией, приведенной в конце руководства. Нам важно знать Ваше мнение.

Настоящее руководство по эксплуатации предназначено для изучения принципов работы и эксплуатации полуавтоматического турникета-трипода SA301-Курс100-ЕМ.

Перед началом работы внимательно изучите настоящее руководство!

**ВНИМАНИЕ!** Турникет работает от сети переменного тока с напряжением 220 В. Во избежание пожара или поражения электрическим током не подвергайте прибор воздействию дождя или сырости и не эксплуатируйте прибор со вскрытым корпусом. Строго соблюдайте все меры безопасности. Техническое обслуживание должно производиться только специалистами.

Copyright © 2018 ООО НПО «Сибирский Арсенал». Все права защищены. ЛАВИНА**®** является зарегистрированным товарным знаком ООО НПО «Сибирский Арсенал».

### СОДЕРЖАНИЕ

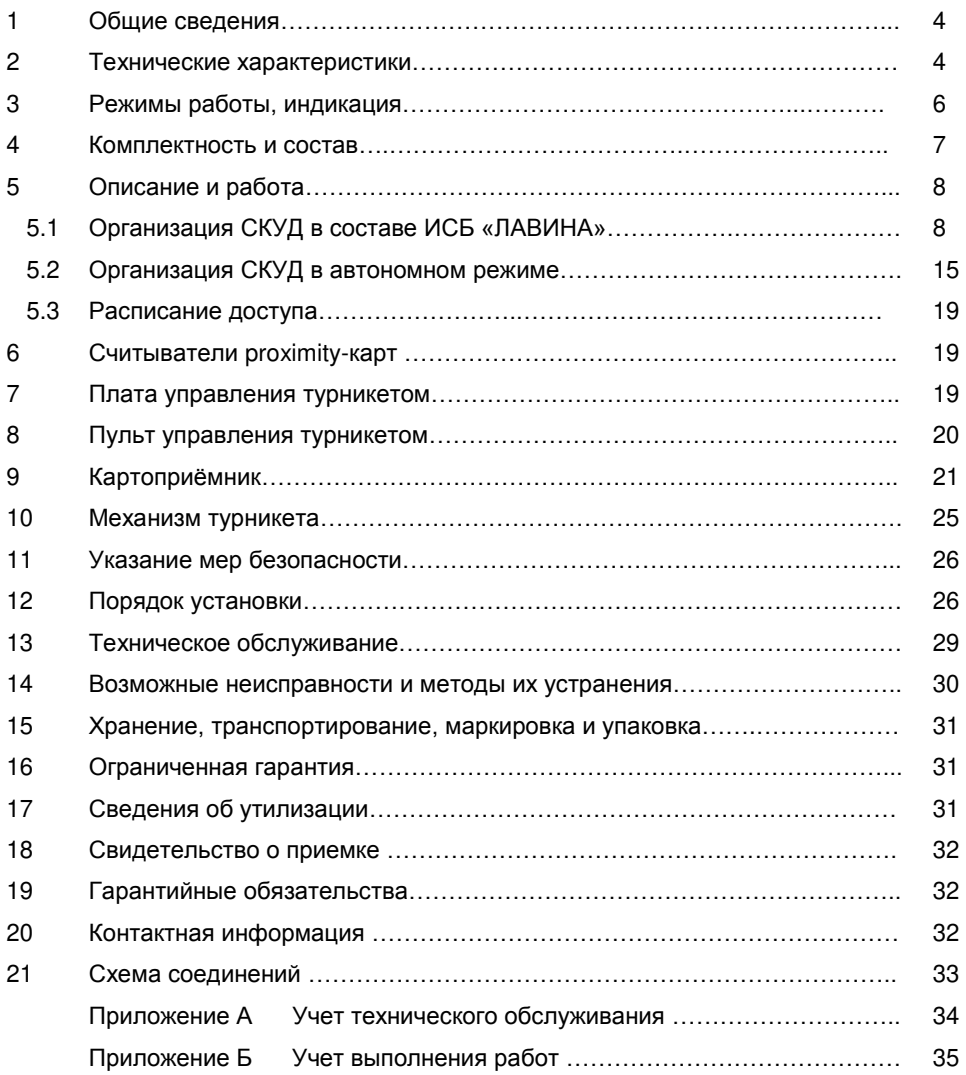

Полуавтоматический турникет-трипод **SA301-Курс100-ЕМ** (далее – турникет или прибор) производства ООО НПО «Сибирский Арсенал» предназначен для организации системы контроля и управления доступом (СКУД) на предприятии. Все необходимые функции СКУД выполняются дополнительным оборудованием собственного производства, встроенным в корпус турникета. В состав турникета входит следующее оборудование ООО НПО «Сибирский Арсенал»:

- Контроллер доступа «Курс-100» вариант 1, версия 4.0;
- Считыватели proximity-карт «Портал» вариант 10.

#### *Особенности:*

Турникет может работать:

- в интегрированной системе безопасности (ИСБ) «ЛАВИНА»;
- автономно;
- при управлении с ручного дистанционного пульта управления.

 Турникет является полуавтоматическим – вращение преграждающих планок осуществляется вручную;

 Пропускная способность – до 30 человек в минуту в режиме «Однократный проход»;

 В турникете установлены два считывателя proximity-карт (на вход и выход) и индикатор для визуализации состояния и режимов турникета;

 Наличие магнитного датчика контроля поворота блокирующих планок (датчик прохода) для фиксации факта прохода;

 Возможность подключения картоприёмника, предназначенного для изъятия на выходе временных карт доступа (разовых пропусков);

 Конфигурирование турникета, контроллера доступа, добавление ключей доступа (далее – proximity-карта или карта доступа), настройка расписаний и т.д. производится в программном обеспечении (ПО) «АРМ администратора системы "Лавина"» или «KeyProg»;

 Возможность установки встроенного резервного источника питания – аккумуляторной батареи (далее – АБ);

 Автоматический переход на питание от резервного источника питания при отключении сети 220 В, и обратно, при восстановлении питания 220 В;

 Узел вращения блокирующих планок турникета (трипода) снабжен механизмом доворота, который после совершения прохода обеспечивает доводку блокирующих планок до исходного положения. Механизм доворота снабжен демпфирующим устройством, обеспечивающим плавную работу турникета.

### *2* ТЕХНИЧЕСКИЕ ХАРАКТЕРИСТИКИ

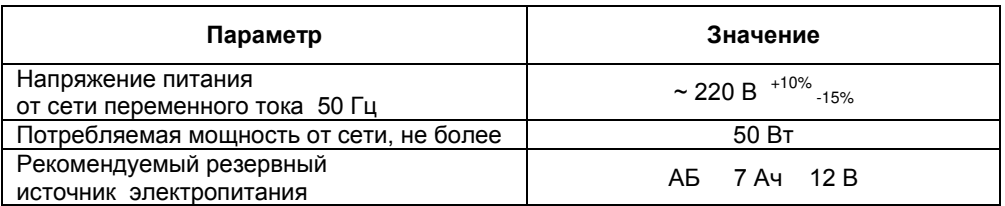

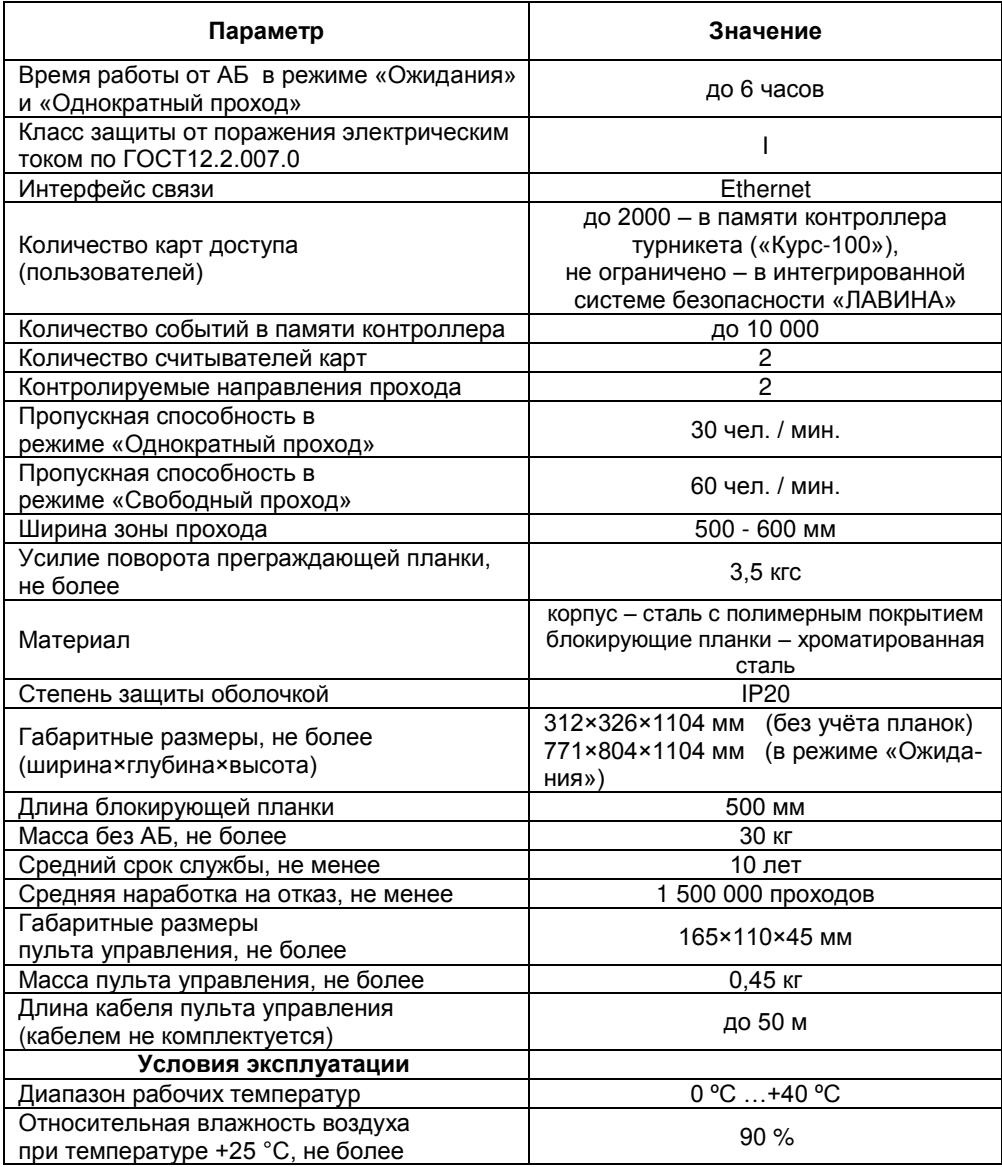

Турникет не предназначен для установки на «открытом воздухе» и рассчитан на круглосуточный режим работы. Конструкция турникета не предусматривает его эксплуатацию в условиях воздействия агрессивных сред и во взрывоопасных помещениях.

Турникет имеет следующие режимы работы:

- **«Ожидания» (нормальный режим)**. Верхняя блокирующая планка поднята в горизонтальное положение. Турникет ожидает предъявления рroximity-карты. Индицируется красным крестиком.
- **«Однократный проход»**.**\*** В режиме «Ожидания», при предъявлении proximityкарты, разрешается однократный проход в одном направлении в течение определённого времени. Индицируется зелёной стрелкой.
- **«Блокировка»**. Верхняя блокирующая планка поднята в горизонтальное положение. Турникет не принимает рroximity-карты. Проход заблокирован. Индицируется красным крестиком.
- **«Свободный проход»**.**\*** Верхняя блокирующая планка опущена. Разрешен проход в обе стороны. Индикация отсутствует.
- **«Ручной» режим**. Охранник с ручного пульта управления (см. п.8) управляет режимами турникета.

\* - Примечание. Турникет - полуавтоматический: в режиме «Однократный проход», для прохода через блокирующие планки, их следует провернуть вручную. При отключении режима «Свободный проход» верхнюю блокирующую планку следует поднять в рабочее положение вручную.

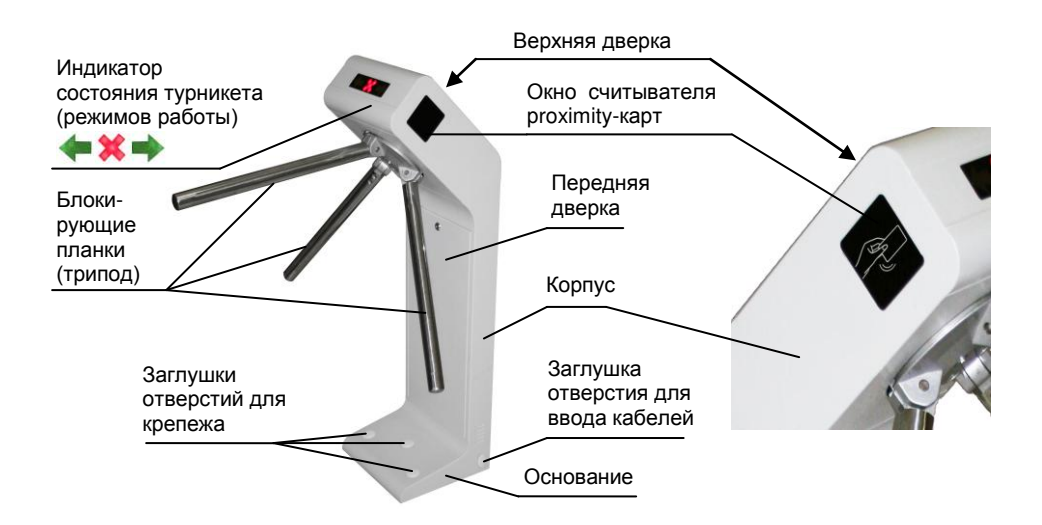

**Рис.1** Общий вид турникета

### *4* КОМПЛЕКТНОСТЬ И СОСТАВ

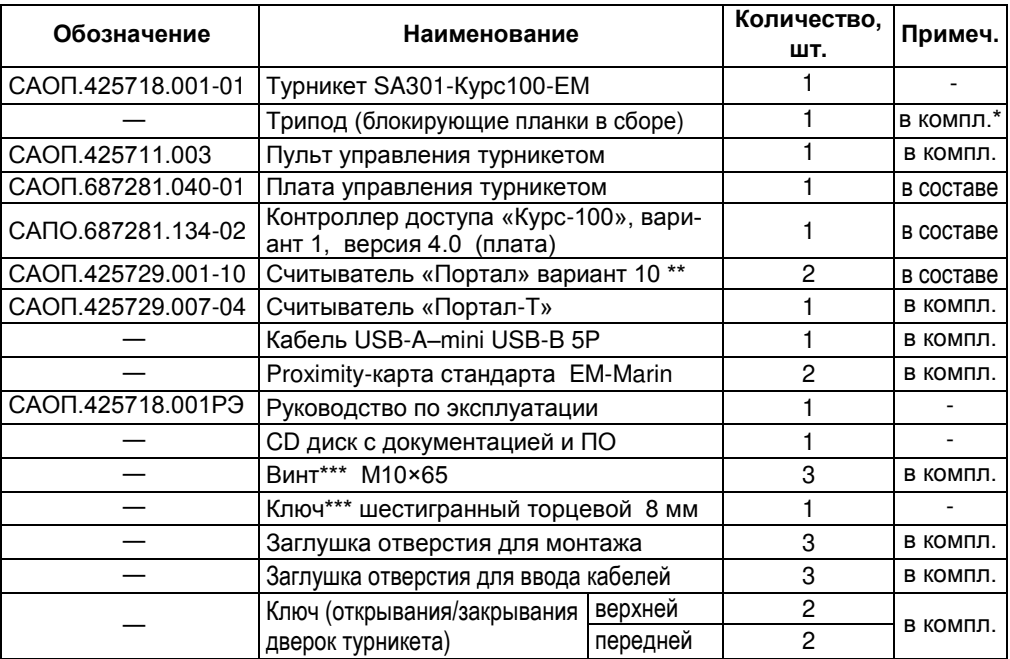

\* - устанавливается в турникет при монтаже;

\*\* - паспортом не комплектуется;

\*\*\* - для крепления трипода.

### *5* ОПИСАНИЕ И РАБОТА

Турникет предназначен для построения системы контроля и управления доступом.

Турникет поддерживает создание СКУД следующего типа: пункт прохода с контролем входа/выхода — точка доступа с контролем прохода в обоих направлениях (два считывателя: на входе и на выходе).

Турникет может работать в интегрированной системе безопасности «ЛАВИНА», а также в автономном режиме.

Для организации СКУД, в турникет установлен контроллер доступа «Курс-100» вариант 1, версия 4.0. При работе в составе интегрированной системы безопасности «ЛАВИНА» связь с пультом централизованного наблюдения (ПЦН) осуществляется по интерфейсу Ethernet как в локальной сети, так и через Internet.

Контроллер доступа «Курс-100» работает с двумя бесконтактными считывателями рroximity-карт и обеспечивает точку доступа с управлением электромагнитами механизма турникета. Прибор обеспечивает оперативную передачу своего состояния на «АРМ проходная системы "Лавина"» и сохранение информации в виде журнала.

Начиная с версии 6.3.4 ПО ИСБ «Лавина» и версии 2.0.9 ПО «KeyProg» имеется возможность подключения к турникету картоприёмника, предназначенного для изъятия разовых пропусков на выходе (подробнее о работе картоприёмника – см. п.9).

С более подробным ознакомлением с возможностями интегрированной системы<br>безопасности «ЛАВИНА» вы можете ознакомиться на нашем сайте: вы можете ознакомиться на нашем сайте: [www.arsenal-npo.ru.](http://www.arsenal-npo.ru/)

В данном руководстве по эксплуатации мы рассмотрим *краткую инструкцию* по организации системы контроля и управления доступом на базе контроллера доступа «Курс-100» (далее – прибор или «Курс-100»), встроенного в турникет и ИСБ «ЛАВИ-НА», с помощью ПО «АРМ администратора системы "Лавина"».

#### **5.1.1 Добавление контроллера доступа «Курс-100» в ИСБ «ЛАВИНА» с помощью ПО «АРМ администратора системы "Лавина"».**

На этом этапе осуществляется программирование прибора «Курс-100» и интеграция его в систему «ЛАВИНА».

#### *ВНИМАНИЕ! На плате «Курс-100» присутствует высокое напряжение!*

Подключите плату прибора «Курс-100» установленную в турникете к компьютеру кабелем USB-A–mini USB-B 5P (входит в комплект поставки). Подайте питание на турникет. Разомкните последовательно перемычку J1, затем J2. Прибор перейдёт в режим программирования, при этом все индикаторы на плате прибора будут мигать красным и зелёным цветом.

Запустите на компьютере ПО «АРМ администратора системы "Лавина"», создайте новый прибор с необходимыми настройками (или отредактируйте существующий). Редактируются только дополнительные параметры, нельзя отредактировать конфигурацию прибора – «Турникет» и номер версии прибора «Курс-100» – версия 4.0.

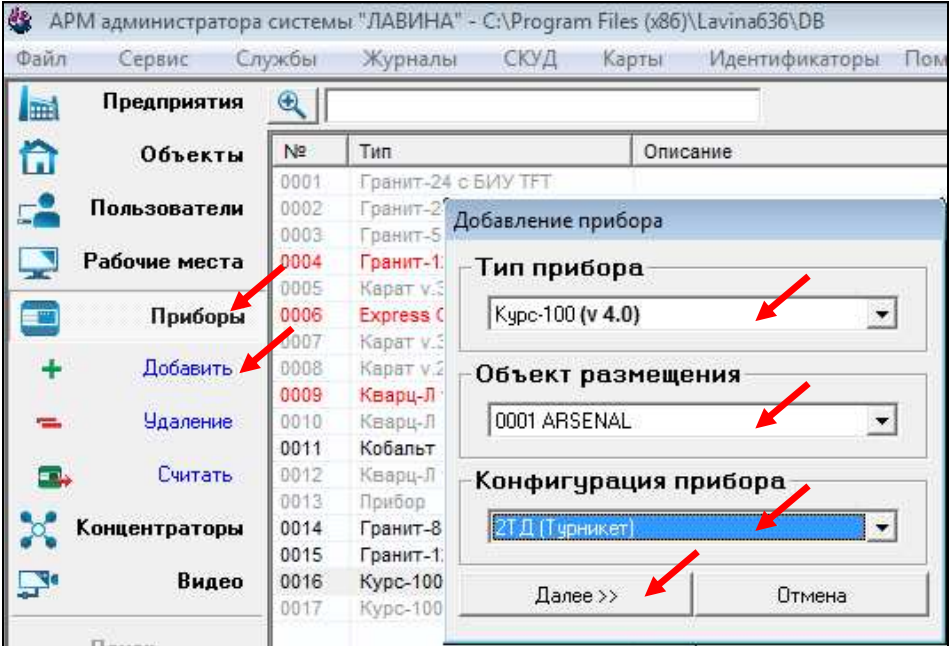

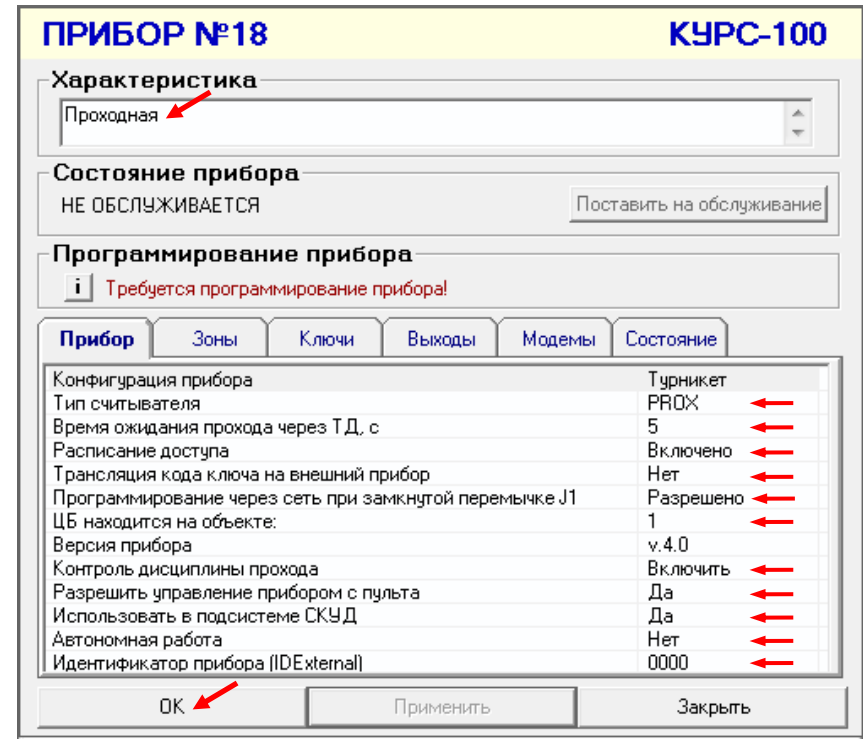

Далее настройте работу системы «ЛАВИНА» и турникета по IP-каналу – необходимо настроить IP-модем.

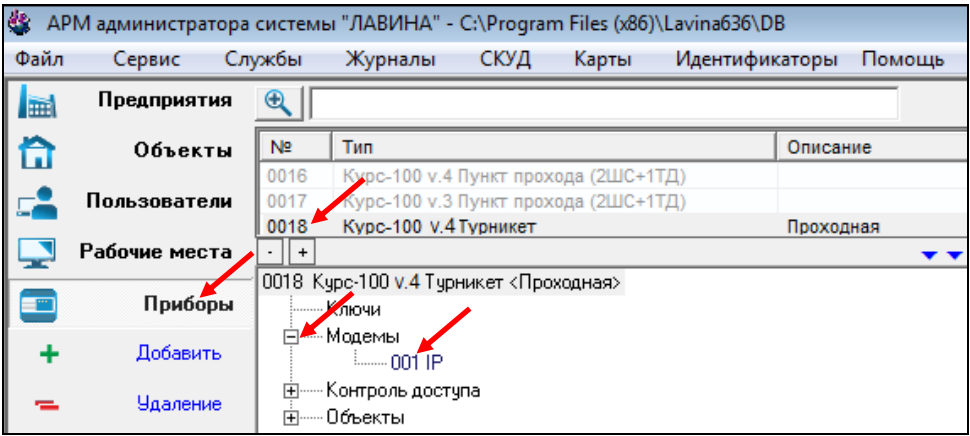

Откроется окно настройки IP-модема. Введите необходимые настройки, нажмите ОК.

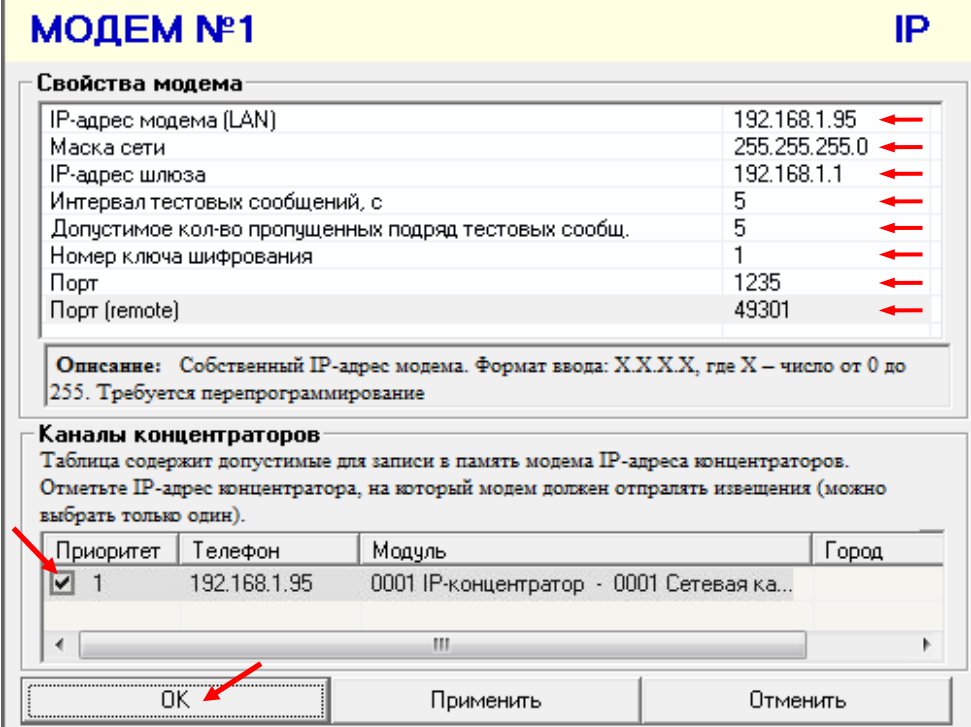

После создания прибора и настройки IP-модема в «АРМ администратора системы "Лавина"», необходимо загрузить конфигурацию (осуществить экспорт параметров) в прибор «Курс-100» через USB-порт.

*Это обязательная процедура при первом подключении прибора к интегрированной системе безопасности «ЛАВИНА».* При дальнейшем использовании турникета, изменения в конфигурацию будут поступать в прибор по интерфейсу Ethernet (через сеть TCP/IP).

После экспорта параметров последовательно замкните перемычки J2 и J1, через 2-3 секунды отключите питание прибора и USB-кабель. Турникет готов к установке на объект.

*ВНИМАНИЕ! При замыкании перемычек соблюдайте осторожность! Прибор перезапускается и отключается механизм удержания верхней блокирующей планки - планка опускается.*

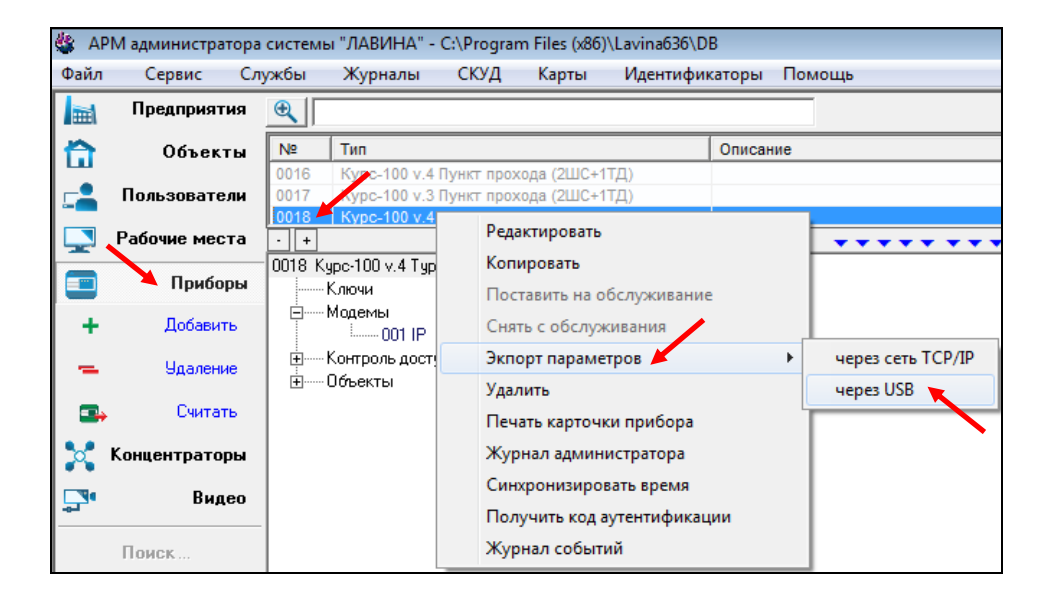

#### **5.1.2 Программирование прибора, находящегося в составе ИСБ «ЛАВИНА» с помощью ПО «АРМ администратора системы "Лавина"».**

После интеграции прибора «Курс-100» в систему «ЛАВИНА» и установки турникета на объект экспорт настроек в прибор может осуществляться по интерфейсу Ethernet (через сеть TCP/IP).

Разомкните перемычку J1 (если ранее был установлен параметр в настройках прибора «Программирование через сеть при замкнутой перемычке J1» – «Разрешено», то перемычку можно не размыкать) – прибор перейдёт в режим программирования.

Запустите ПО «АРМ администратора системы "Лавина"»*,* произведите необходимые настройки для организации системы контроля и управления доступом (например, добавьте карты доступа и настройте вкладку «Контроль доступа» - см. рис. ниже) и выполните экспорт параметров через сеть TCP/IP.

После завершения программирования замкните перемычку J1, через 1-2 секунды прибор перезапустится и начнёт работать с новыми настройками.

#### *ВНИМАНИЕ! Сетевые настройки (IP-адрес прибора, IP-адрес шлюза, IP-адрес центра, маску сети) нельзя изменить удаленно.*

**Оперативное программирование часто изменяющихся параметров** – идентификаторы (карты доступа), расписания и т.д. можно производить в приборе непосредственно в рабочих режимах работы турникета (на ходу) из «АРМ администратора». Прибор сразу их применяет и продолжает работать с новыми данными.

*Более подробную информацию о программировании прибора и создании СКУД Вы можете найти в руководстве пользователя «АРМ администратора системы "Лавина"».*

#### *Добавление ключей (proximity-карт)*

Подключите к компьютеру через USB-кабель считыватель «Портал-Т» и добавьте в настройки прибора ключи (в турникете – proximity-карты) для доступа сотрудников.

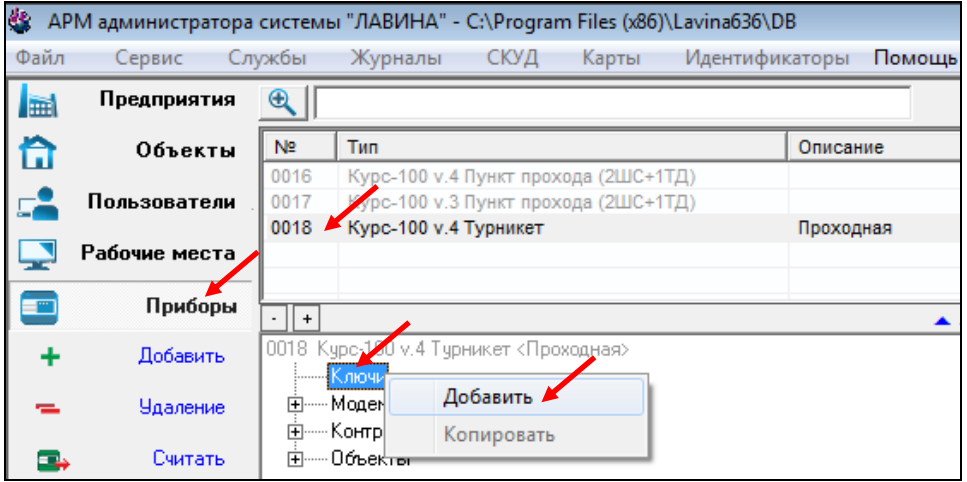

Откроется окно «Ввод нового ключа». Необходимо поднести рroximity-карту к считывателю «Портал-Т», подключенному к компьютеру.

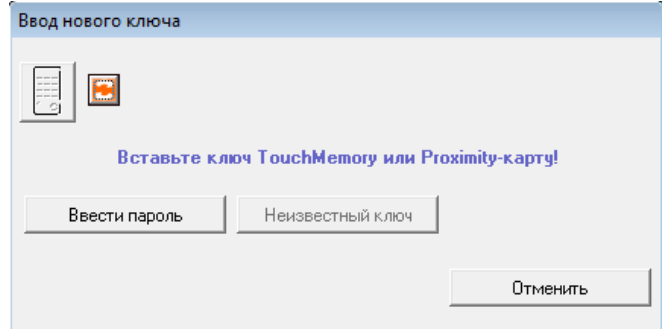

Откроется окно параметров ключа.

При необходимости можно изменить параметры ключа (proximity-карты). Добавить, редактировать или сменить владельца. Ключ добавится в дерево прибора «Курс-100», во вкладку «Ключи».

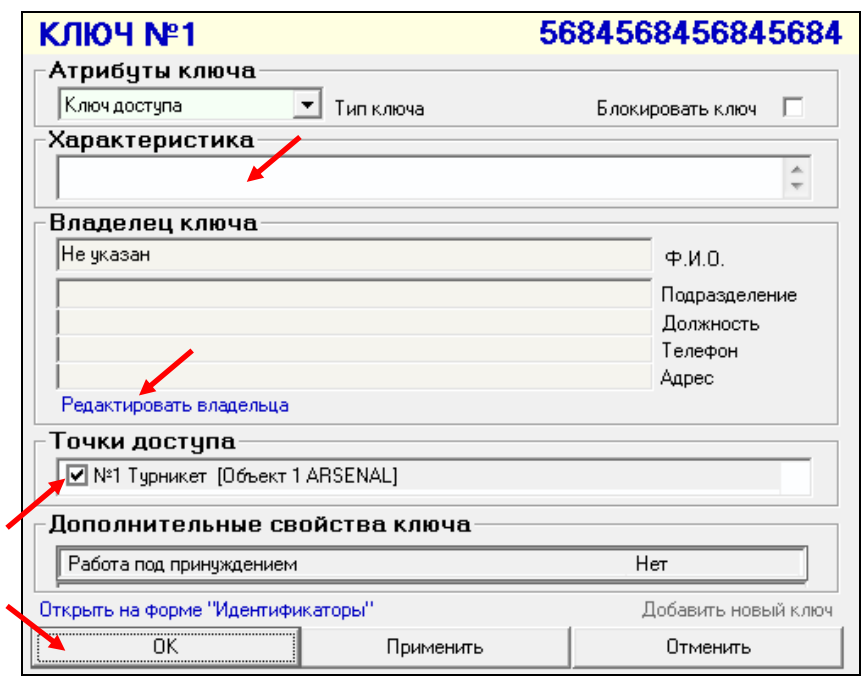

Произведите настройки турникета во вкладке «Контроль доступа».

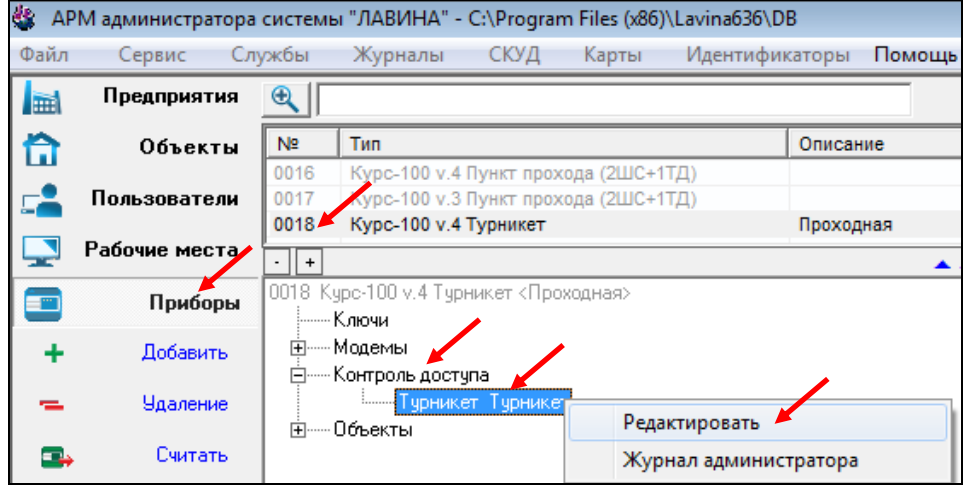

Откроется окно настройки турникета. Внесите необходимые настройки.

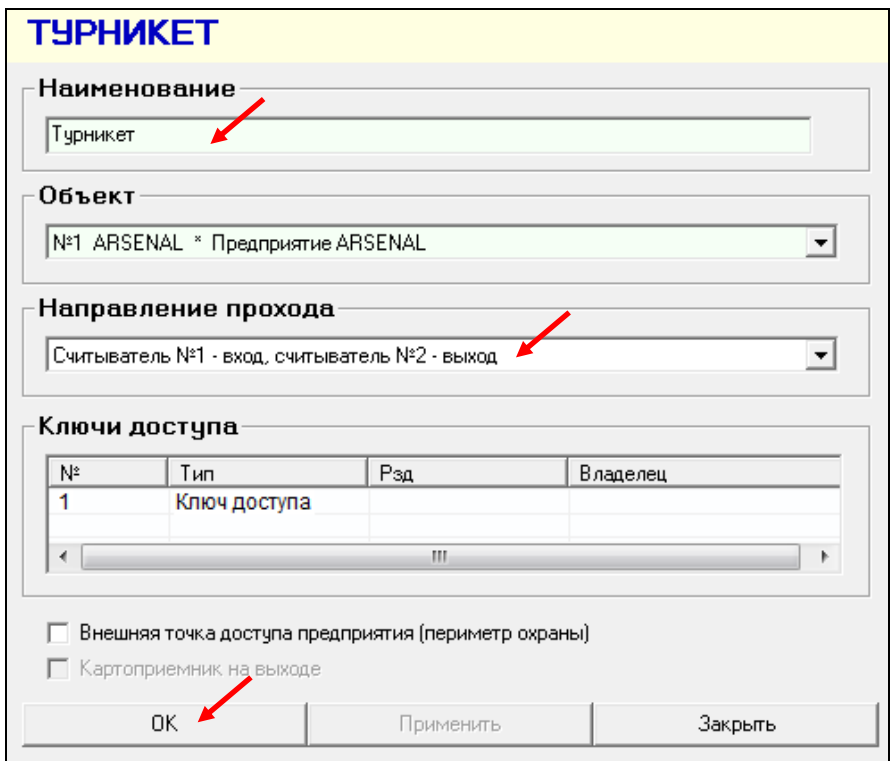

Выполните экспорт параметров через сеть TCP/IP.

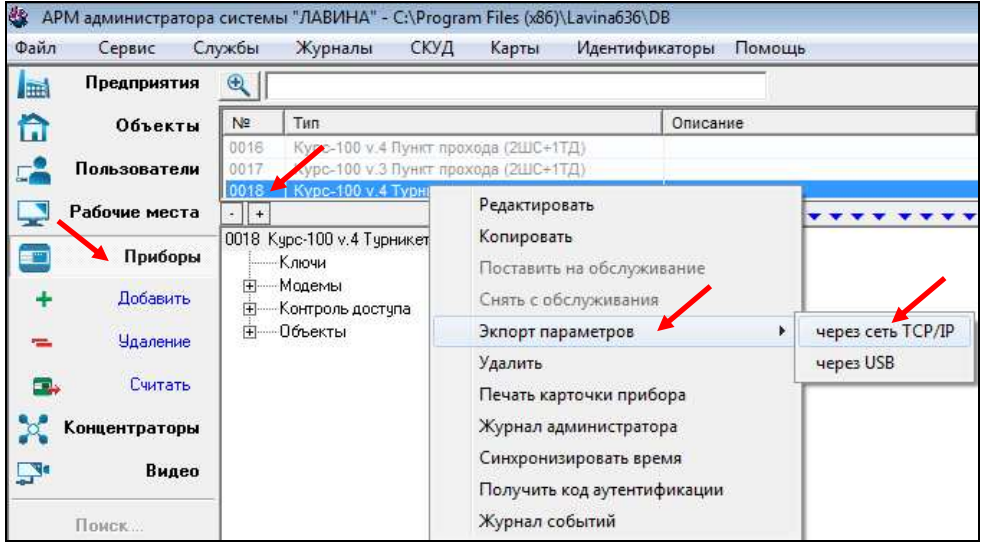

Турникет имеет возможность работать автономно.

Для этого требуется, при помощи программного обеспечения «KeyProg», настроить прибор «Курс-100», установленный в турникете.

Запустите на компьютере ПО «KeyProg», создайте новый прибор «Курс-100» версия 4.0 с необходимыми настройками (или отредактируйте существующий). Редактируются только дополнительные параметры, нельзя отредактировать конфигурацию прибора – «Турникет» и номер версии прибора «Курс-100» – версия 4.0.

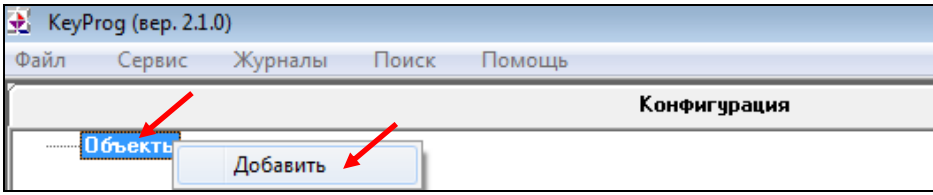

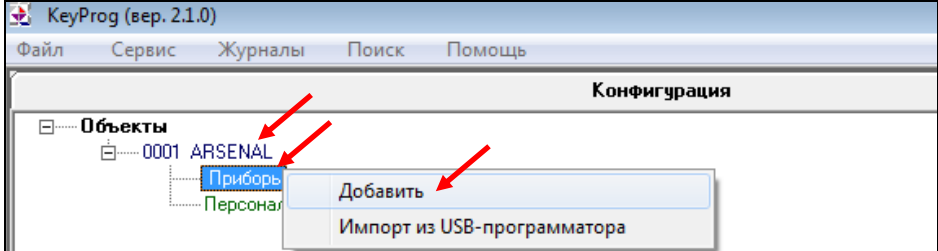

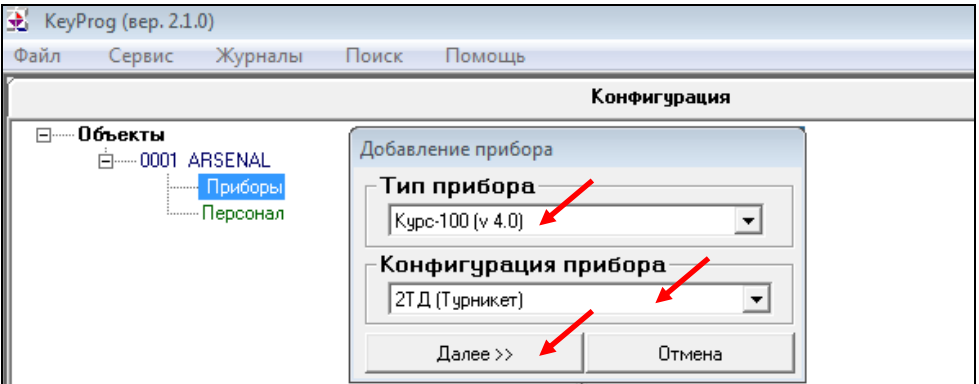

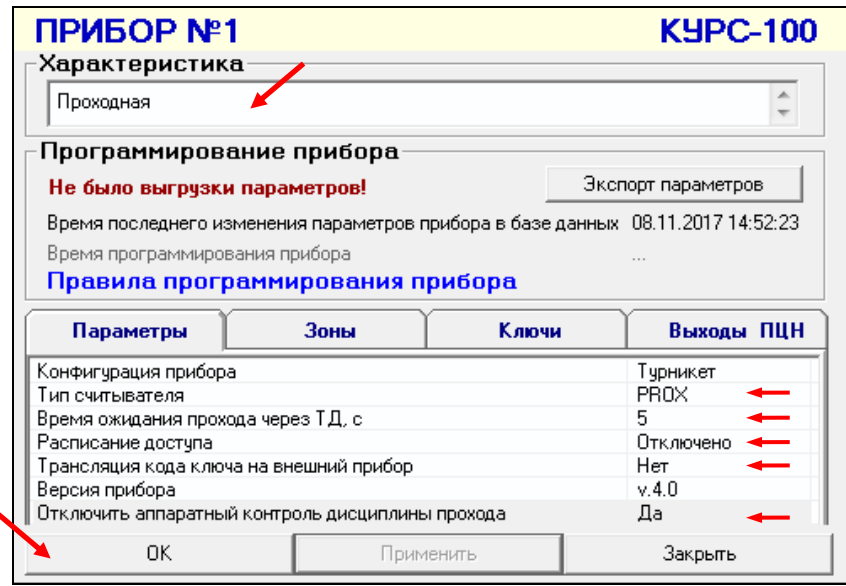

Во вкладке «Приборы» появится новый прибор «Курс-100 (v.4)».

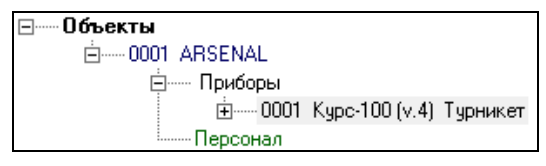

#### *Добавление ключей (proximity-карт)*

Подключите к компьютеру через USB-кабель считыватель «Портал-Т» и добавьте в настройки прибора ключи (в турникете – proximity-карты) для доступа сотрудников – см. рис. ниже.

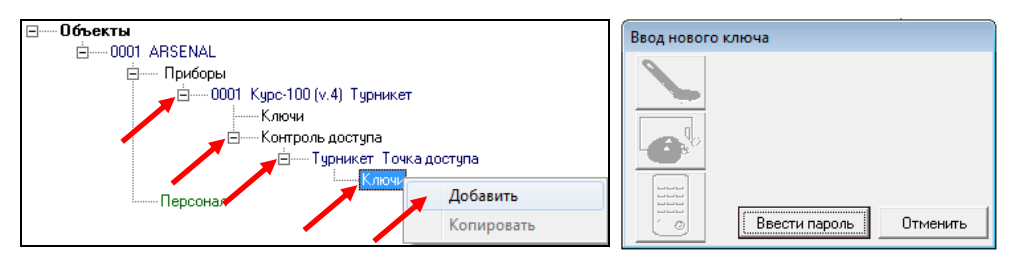

Когда откроется окно «Ввод нового ключа» поднесите рroximity-карту к считывателю «Портал-Т», подключенному к компьютеру.

Откроется окно параметров ключа. При необходимости можно изменить параметры ключа (proximity-карты), добавить, редактировать или сменить владельца.

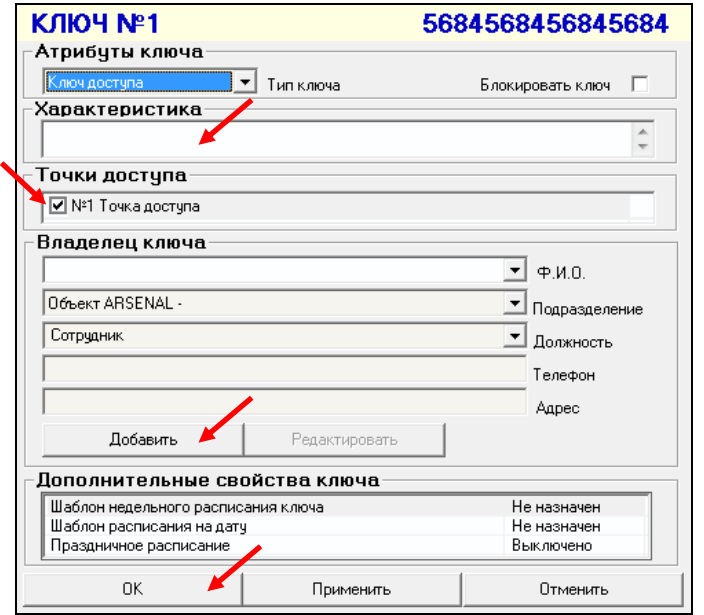

Нажмите ОК - ключ добавится в дерево прибора, во вкладку «Ключи». Добавьте следующий ключ и т.д.

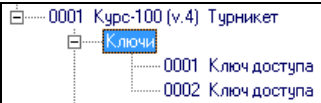

Произведите настройки турникета во вкладке «Контроль доступа» – см. рис. ниже.

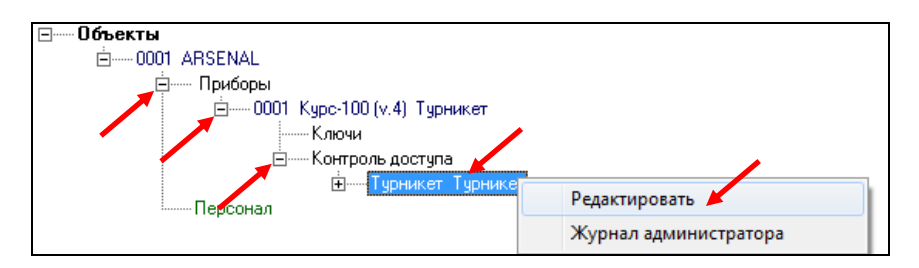

Откроется окно настройки турникета. Внесите необходимые настройки.

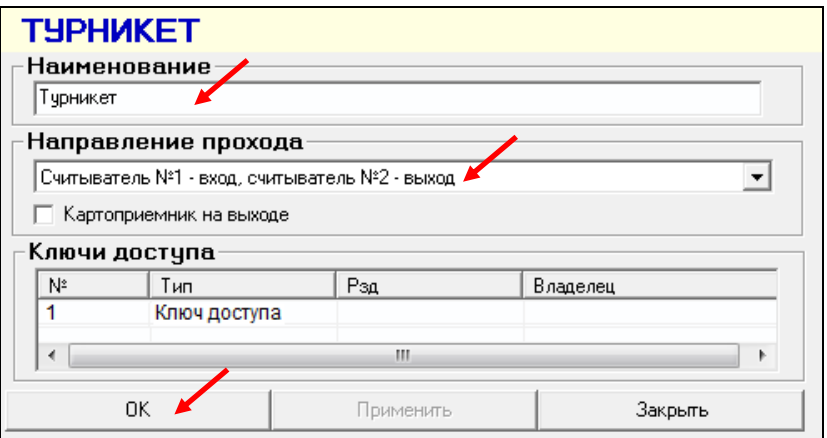

#### *Загрузка конфигурации в прибор*

⊟— Пбъекты

白-0001 ARSENAL Приборы

После проведения всех настроек загрузите конфигурацию в прибор.

#### *ВНИМАНИЕ! На плате «Курс-100» присутствует высокое напряжение!*

Подключите плату прибора «Курс-100» установленную в турникете к компьютеру кабелем USB-A–mini USB-B 5P (входит в комплект поставки). Подайте питание на турникет. Разомкните последовательно перемычку J1, затем J2. Прибор перейдёт в режим программирования, при этом все индикаторы на плате «Курс-100» будут мигать красным и зелёным светом.

Выполните экспорт параметров: откройте вкладку «Приборы», выберите нужный прибор (например, «0001 Курс-100 (v.4)»), кликните правой кнопкой по названию и в открывшемся контекстном меню выберите вкладку «Экспорт параметров», нажмите «через USB».

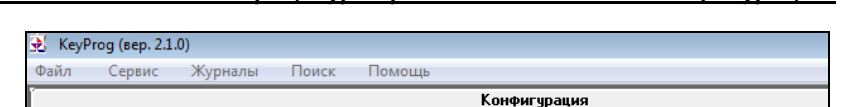

#### *Это обязательная процедура при любом изменении конфигурации.*

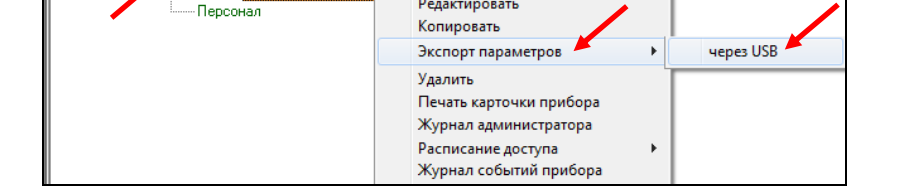

По окончании программирования прибора «Курс-100» необходимо последовательно замкнуть перемычки J2 и J1.

*ВНИМАНИЕ! При замыкании перемычек соблюдайте осторожность! Прибор перезапускается и отключается механизм удержания верхней блокирующей планки - планка опускается.*

Расписание доступа для контроллера доступа «Курс-100» в составе СКУД предназначено для регламентации доступа на территорию объекта, обслуживаемого прибором.

Расписания используются для задания временных интервалов доступа и работают как в составе ИСБ «ЛАВИНА», так и в автономном режиме.

В приборе имеются три типа расписаний для идентификаторов доступа, обрабатываемых в порядке приоритета: 1) **Расписание на дату**; 2) **Расписание праздничного дня**; 3) **Недельное расписание**.

Любому идентификатору доступа можно назначить одно расписание на дату и одно недельное расписание. Расписание праздничного дня действует для всех идентификаторов доступа.

Предусмотрена возможность независимого отключения действия любых типов расписаний для любых идентификаторов доступа.

#### *6* СЧИТЫВАТЕЛИ PROXIMITY-КАРТ

Бесконтактный считыватель proximity-карт «Портал» вариант 10 (далее – считыватель) предназначен для использования совместно с приборами ООО НПО «Сибирский Арсенал» в качестве устройства чтения кода proximity-карт стандарта EM-Marin и передачи его в формате кода Dallas Touch Memory и по протоколу RS-232.

В составе турникета установлены два считывателя proximity-карт «Портал» вариант 10 для обеспечения прохода в обоих направлениях (вход/выход). Считывание карты подтверждается сигналом зуммера и кратковременной сменой свечения индикатора состояния турникета (с красного крестика на зеленую стрелку) – см. рис.1.

#### *Технические характеристики используемых proximity-карт:*

Формат: EM-Marin, частота: 125 кГц, длина кодовой посылки: 64 бита, скорость передачи: 2 кБод. Модуляция: амплитудная, код: Манчестер.

В комплекте турникета так же имеется считыватель «Портал-Т», предназначенный для добавления (прописывания) proximity-карт при настройке конфигурации прибора.

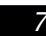

#### *7* ПЛАТА УПРАВЛЕНИЯ ТУРНИКЕТОМ

Плата управления турникетом служит для обеспечения взаимодействия блоков из состава турникета между собой и непосредственно с турникетом. Схема подключений к плате управления – см. рис.8.

На плате присутствует трёхконтактный разъём J1, использующийся для технической настройки прибора при использовании картоприемника. Порядок использования J1 указан в п.9.

Пульт управления турникетом (п.8) и картоприёмник (п.9) подключаются по необходимости к плате управления турникетом при установке турникета на объект.

Пульт управления турникетом (рис.2) предназначен для ручного дистанционного управления турникетом. Имеет четыре кнопки для включения (отключения) следующих режимов турникета (в порядке приоритета):

- 8.1 «**Однократный проход**» в одном из двух направлений (проход «А» или «B» вход или выход), обеспечивается кратковременным нажатием одной из кнопок: «►» («Проход А») или «◄» («Проход В»).
- 8.2 «**Блокировка**» обеспечивается нажатием кнопки «■» (кнопка «Блокировка» фиксируется). При этом блокируется проход по proximity-картам и от кнопок однократного прохода «◄» и «►». Для выхода из режима кнопку необходимо отжать.
- 8.3 «**Свободный проход**» обеспечивается нажатием кнопки «◄►» (кнопка «Свободный проход» фиксируется). При этом верхняя блокирующая планка опускается, обеспечивая свободный проход. Для возврата в нормальный режим необходимо отжать кнопку «◄►» и вручную поднять блокирующую планку. Данный режим имеет высший приоритет.

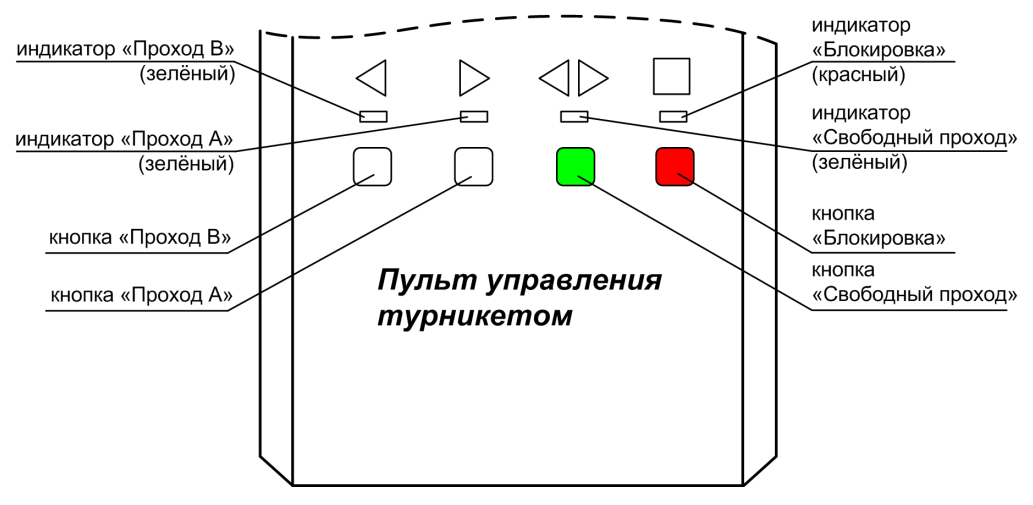

**Рис.2** Пульт управления турникетом

Нажатие кнопок однократного прохода «◄» и «►» индицируется на пульте соответствующими индикаторами в течение времени прохода.

Нажатое положение кнопок «◄►» и «■» индицируется на пульте соответствующими индикаторами, пока не отключен режим.

Пульт управления поставляется в комплекте с турникетом и подключается к плате управления турникетом, схема подключения см. – рис.8.

Картоприёмник предназначен для сбора карт доступа (разовых пропусков) при выходе с объекта и их хранения.

К турникету SA301-Курс100-ЕМ возможно подключение картоприёмника любого производителя, работающего по нижеописанной логике. Признаком возможности подключения к турникету картоприемника служит наличие на плате контроллера турникета сдвоенного ДИП-переключателя.

Схема подключения картоприёмника к плате управления турникетом – см. рис.3.

**Рекомендуем** использовать картоприёмник **SA-310К** производства ООО НПО «Сибирский Арсенал»! Для подключения картоприемника SA-310К на плате управления турникетом установлен специальный клеммник Х5. Наименование контактов клеммника совпадает с наименованиями контактов клеммника на плате контроллера картоприемника. Подключение производится контакт в контакт десятью проводами сечением 0,5...0,75 мм<sup>2</sup> при длине соединения до 3 м, при этом питание картоприемника производится от турникета, и дополнительного источника питания к картоприёмнику подключать не требуется.

#### 9.1 **Логика работы картоприёмника.**

При предъявлении карты в картоприемник, её код по цепи ТМ передается в турникет. Контроллер турникета определяет наличие на карте признака «Изъять при выходе». Если такого признака нет, то открывает проход, если есть, то выдает в картоприемник низким уровнем сигнал V\_C (visit card) - гостевая карта (тип выхода – открытый коллектор). Картоприемник по этому сигналу должен изъять карту и выдать в турникет низким уровнем сигнал С\_IN (card include) – карта изъята (тип выхода – открытый коллектор или релейный). По принятии этого сигнала контроллер турникета открывает проход (одновременно с открытием прохода низким уровнем выдается сигнал FI, который, при необходимости, может быть использован картоприемником) и по его совершении выдает в картоприемник низким уровнем сигнал PASS – проход совершен (тип выхода – открытый коллектор). По этому сигналу картоприемник приходит в исходное состояние и ожидает предъявления следующей карты.

При возникновении неисправности (застряла карта, переполнен накопитель карт и т.д.) картоприемник может выдать (если это в нем предусмотрено) низким уровнем сигнал неисправности – ERR (тип выхода – открытый коллектор или релейный). По этому сигналу турникет блокирует проход по гостевым картам, но продолжает работу в нормальном режиме с рабочими картами.

Для подключения картоприемника на плате управления турникетом находится клеммник Х5 с соответствующими сигналами (см. рис.3). Подключение производится проводом сечением 0,5...0,75 мм<sup>2</sup> при длине соединения до 3 м. Неиспользуемый считыватель турникета отключается (разъем XS2 – ТМА на плате управления турникетом левая сторона турникета, XS3 – ТМВ правая сторона турникета. Вид со стороны трипода). На трёхконтактный разъем J1 устанавливается перемычка в сторону, соответствующую считывателю, работающему в турникете (если картоприемник слева, то перемычка в правое положение и наоборот). При отсутствии картоприемника положение перемычки безразлично.

На плате контроллера «Курс-100» имеется сдвоенный ДИП-переключатель, для работы картоприемника оба движка переключателя должны быть в положении ON (включено). При поломке картоприемника чтобы сохранить возможность выхода по гостевым картам (без их изъятия) ДИП-переключатель 1 установить в выключенное положение.

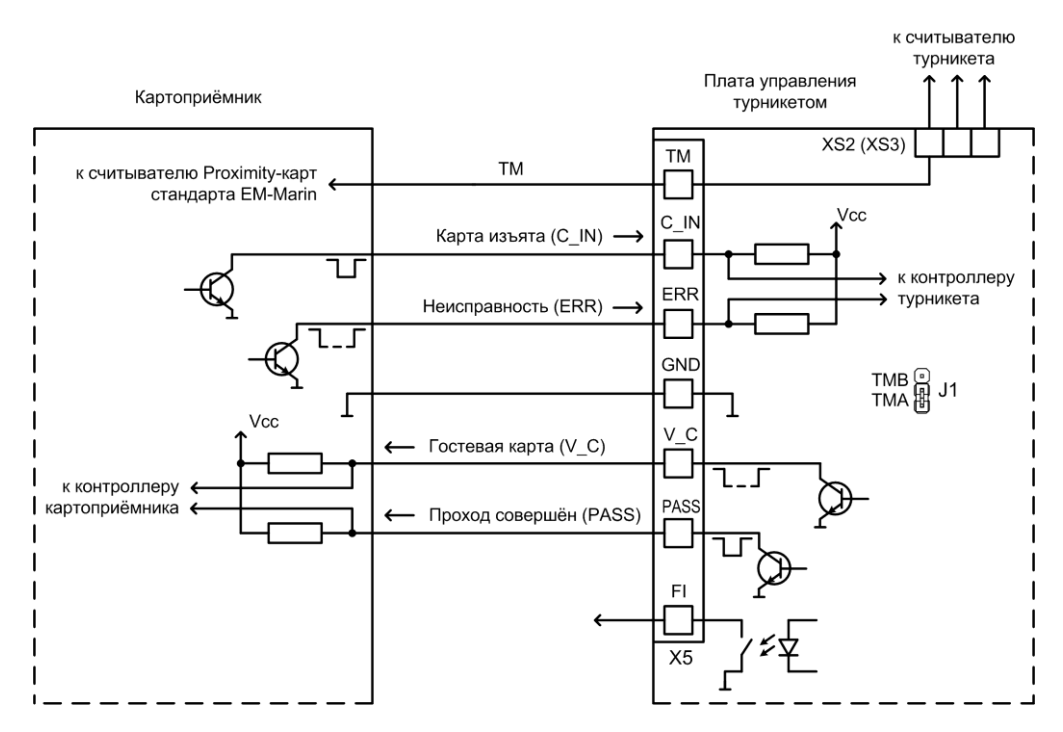

**Рис.3** Схема подключения картоприёмника к плате управления турникетом

9.2 Рассмотрим на примере ПО «KeyProg» **введение картоприёмника в конфигурацию турникета** и назначение разовых пропусков ключам доступа.

Для введения картоприёмника в конфигурацию турникета необходимо в приборе (например, «0001 Курс-100 (v.4)»), развернуть вкладку «Контроль доступа», кликнуть правой кнопкой мыши по вкладке «Турникет» и нажать «Редактировать».

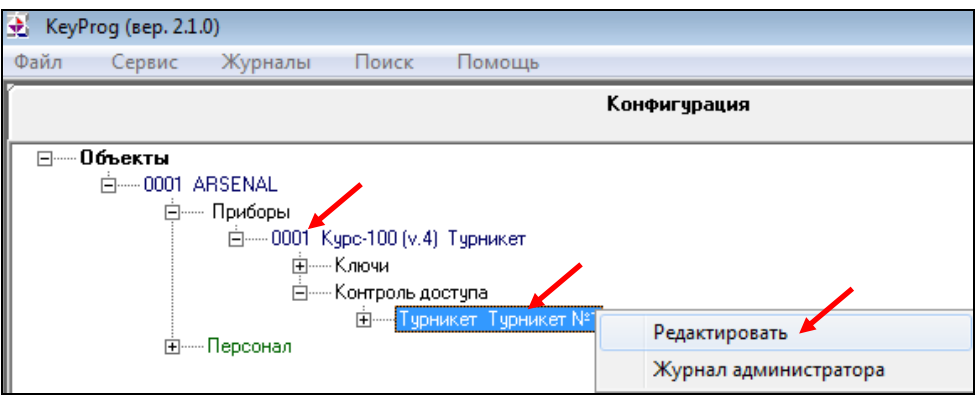

В открывшемся окне «Турникет» в поле «Направление прохода» указать направление (например, считыватель №1 – вход, считыватель №2 – выход) и установить «галочку» возле опции «Картоприёмник на выходе», «ОК»

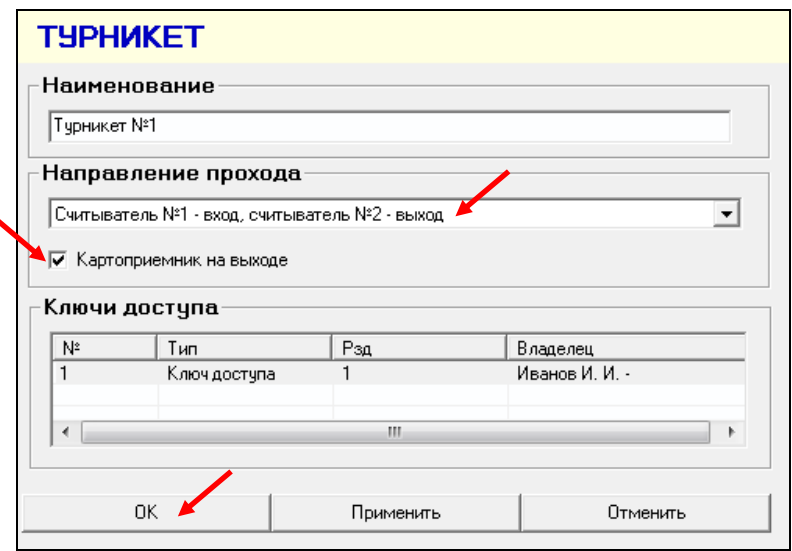

**ВНИМАНИЕ!** Если при указании направления прохода выбрано: «Считыватель №1 – вход, считыватель №2 – выход», то картоприёмник должен быть подключен вместо считывателя «В» турникета, а перемычка J1 на плате управления турникетом должна быть установлена на трёхконтактный разъем со стороны считывателя «А».

Для указания ключей (карт доступа), которые планируется изымать на выходе (разовые пропуска), необходимо во вкладках прибора «Контроль доступа» - «Турникет» - «Ключи» кликнуть правой кнопкой мыши по строке ключа (например, «0001 Ключ доступа») и нажать «Редактировать».

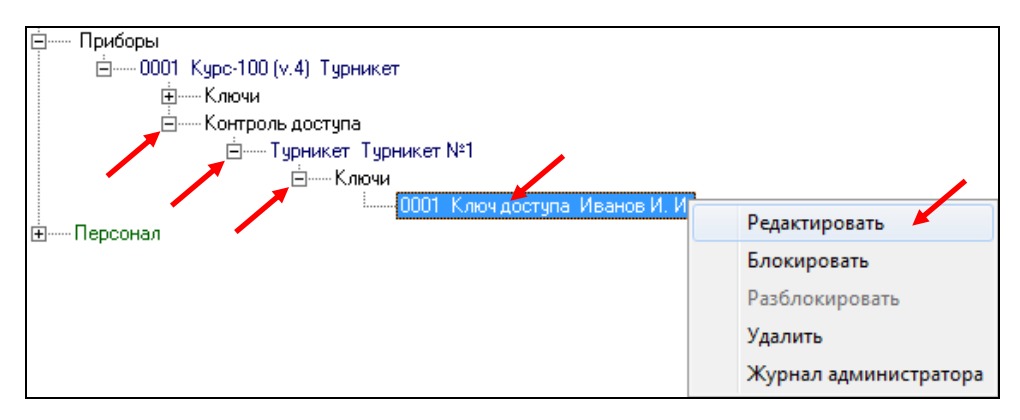

В открывшемся окне «КЛЮЧ №1» в поле «Дополнительные свойства ключа» необходимо установить «Да» для функции «Изъять карту при выходе». «ОК».

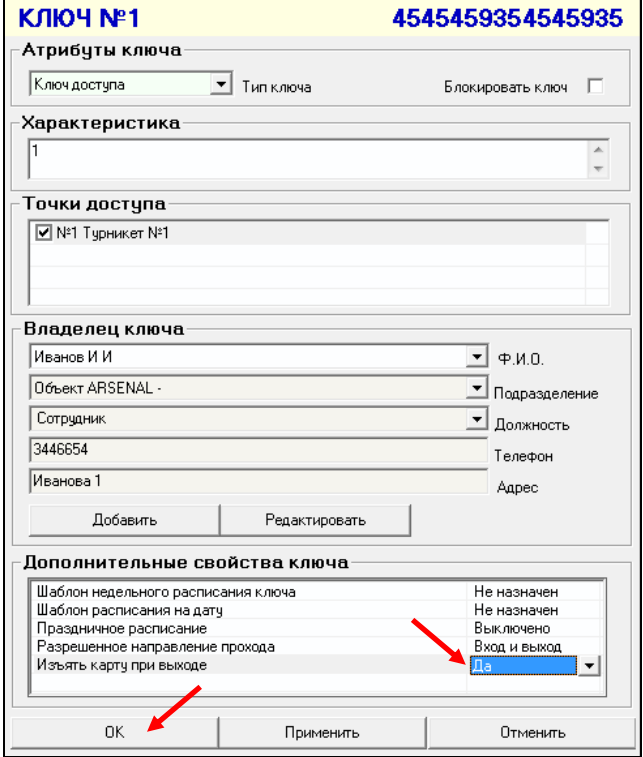

После проведения всех настроек загрузите конфигурацию в прибор.

Для этого подключите контроллер доступа «Курс-100» к компьютеру через USB-порт, последовательно разомкнуть перемычки J1 и J2 и выполните экспорт параметров:

- откройте вкладку «Приборы»;

- выберите прибор «0001 Курс-100 (v.4)»;

- кликните правой кнопкой мыши на выбранном приборе и в открывшемся контекстном меню выберите «Экспорт параметров» - «через USB».

По окончании программирования «Курс-100» необходимо последовательно замкнуть перемычки J2 и J1.

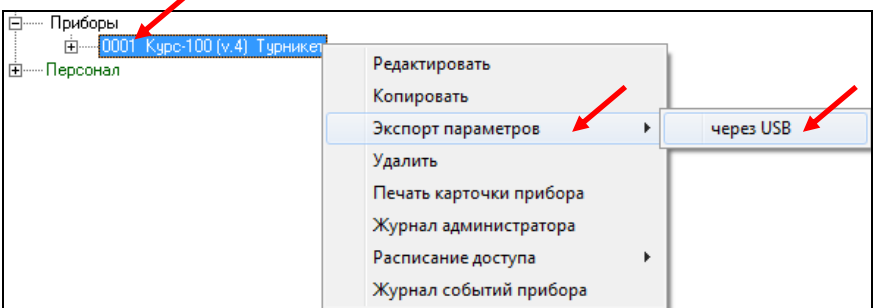

Турникет серии SA301 является полуавтоматическим: в режиме «Однократный проход» для прохода через блокирующие планки, их следует провернуть вручную, а при отключении режима «Свободный проход» необходимо вручную поднять верхнюю блокирующую планку.

#### **Принцип работы механизма турникета.**

В режиме «Ожидания» вращение планок турникета заблокировано механизмом (рис.4, слева), который разблокируется электромагнитом одного из соленоидов в зависимости от направления прохода (электромагниты прохода А и В – вход/выход). При разрешении прохода А или В соответствующий электромагнит соленоида включается и разблокирует механизм для прохода в одном из направлений (см. рис.4, слева). Вращение (проворот) планок происходит вручную, при этом равномерность (плавность) хода и остановку с фиксацией обеспечивает прижим с пружиной (пружина на рисунке не изображена) скользящий по копиру, а плавную («мягкую») остановку после проворота обеспечивает демпфирующее устройство (пневмопружина), см. рис.4, справа. Датчик прохода срабатывает при прохождении рядом с ним цилиндрического магнита, установленного на механизме, и, таким образом, контроллер фиксирует момент прохода.

При включении режима «Свободный проход» снимается питание с электромагнита удержания верхней блокирующей планки и отключается механизм удержания (рис.4, справа), планка опускается. Для выхода из режима необходимо подать питание на электромагнит (отключить режим «Свободный проход») и поднять вручную планку.

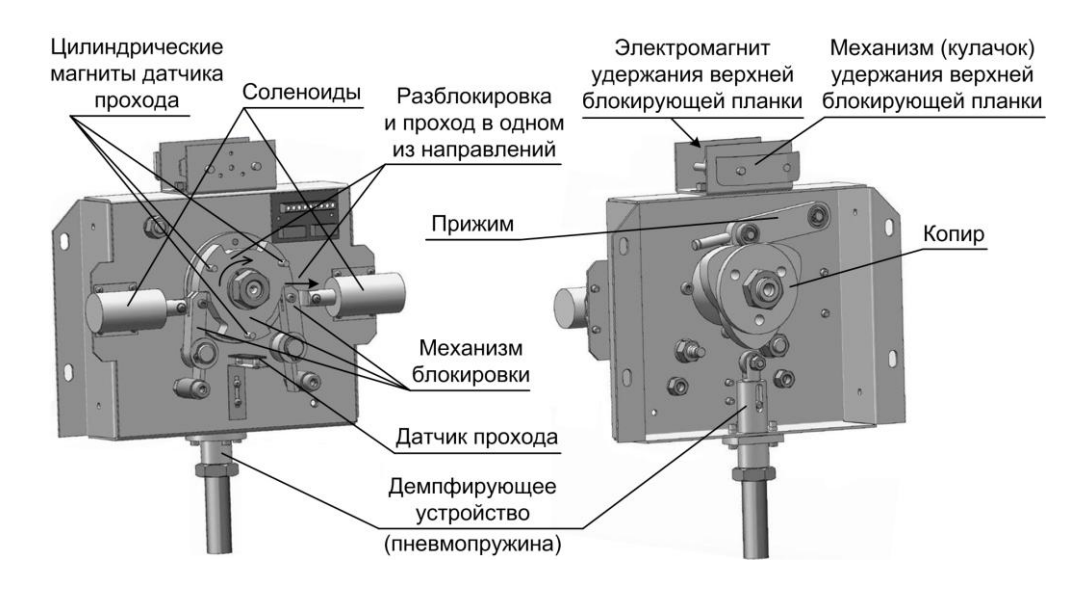

**Рис.4** Механизм турникета (вид верхней и нижней части).

При установке и эксплуатации турникетов необходимо руководствоваться «Правилами технической эксплуатации электроустановок потребителей» и «Правилами техники безопасности при эксплуатации электроустановок потребителей».

Установка и техническое обслуживание должны выполняться техническим персоналом, изучившим настоящую инструкцию, имеющим квалификационную группу по технике безопасности не ниже III на напряжение до 1000 В и прошедшим инструктаж по технике безопасности на рабочем месте.

Турникет работает от сети переменного тока с напряжением 220 В. **Перед подачей сетевого напряжения 220 В убедитесь в наличии заземления корпуса турникета! Без заземления корпуса, турникет не включать!** Подключать турникет следует к розетке, имеющей заземляющий контакт, т.к. заземление металлического корпуса прибора предусмотрено через заземляющий провод сетевого шнура. При отсутствии в розетке заземляющего контакта (или при отсутствии заземления розетки) корпус прибора необходимо заземлить, подключив заземляющий контакт корпуса к контуру заземления помещения.

Во избежание пожара или поражения электрическим током не подвергайте турникет воздействию дождя или сырости. Установку, техническое обслуживание и устранение неисправностей следует производить при отключенном питании.

При настройке турникета соблюдайте осторожность. На плате «Курс-100» присутствует высокое напряжение!

Запрещается эксплуатация прибора с открытыми дверками.

При подключении аккумуляторной батареи соблюдайте полярность! Красный вывод – «плюс», синий вывод – «минус». При транспортировке или хранении турникета необходимо отсоединять клеммы АБ.

#### *12* ПОРЯДОК УСТАНОВКИ

Перед установкой турникета внимательно изучите настоящее руководство.

После вскрытия упаковки произведите внешний осмотр, убедитесь в отсутствии механических повреждений и проверьте комплектность.

После хранения или перевозки турникета в холодных условиях необходимо перед включением выдержать прибор без упаковки в нормальных условиях не менее 24 часов.

Монтаж турникета производится на пять анкеров (в комплект не входят) в отверстия  $\varnothing$ 12 мм в основании корпуса (рис.5).

Разметку отверстий для установки производить в соответствии с рис.5 и с учётом габаритных размеров (рис.6).

Для ввода/вывода кабелей в основании турникета предусмотрено три отверстия (справа, слева и сзади) с установленными заглушками (рис.1, 6).

Прокладку кабелей необходимо производить с соблюдением правил эксплуатации электоустановок.

#### **Последовательность действий при установке турникета (рекомендуемая):**

 - определите место установки, поверхность под основанием турникета (площадка размером не менее 312×300 мм) должна быть ровной, без выступов и горизонтальной (по-уровню);

- произведите разметку и просверлите отверстия;

- откройте переднюю крышку турникета и установите турникет на планируемое место, предварительно продев кабель питания 220 В, кабель Ethernet, кабель пульта управления турникетом и заземляющий провод (при наличии) в проём основания. Прикрепите турникет анкерами, установите заглушки. Произведите прокладку кабелей;

- установите трипод на механизм турникета на три винта М10×65 с помощью 8-ми мм шестигранного торцевого ключа (входят в комплект).

**ВНИМАНИЕ!** Перед установкой трипода убедитесь, что номер нанесённый на обратную сторону основания трипода (в формате NNММГГ – номер, месяц, год), совпадает с заводским номером турникета (NN) и датой изготовления (ММГГ).

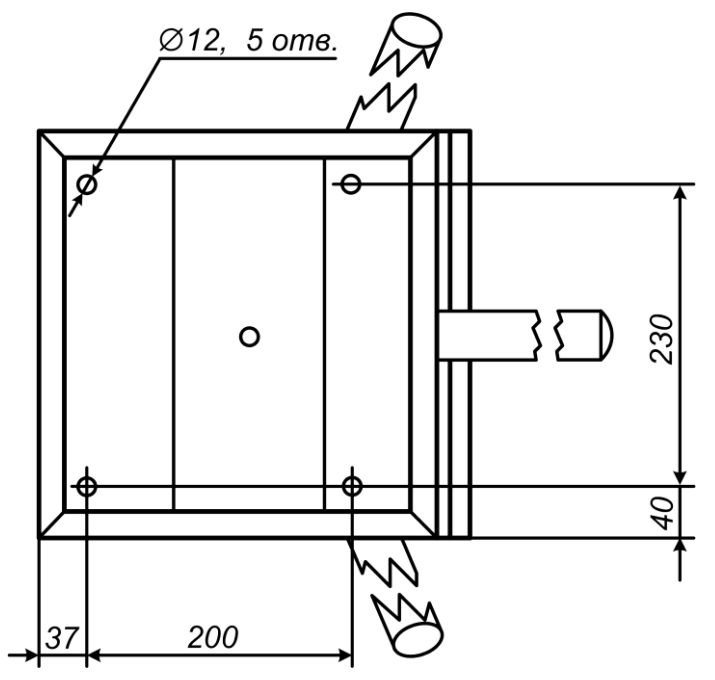

**Рис.5** Основание турникета. Вид снизу. Расположение отверстий для крепежа, присоединительные размеры

В нижней части корпуса турникета расположен отсек для размещения аккумуляторной батареи. Перед установкой АБ необходимо подсоединить жгуты, которые поставляются в комплекте, к клеммнику «АБ» платы КД «Курс-100» маркированному «-» и «+», синий жгут к «-», красный жгут к «+». Установите АБ и при включении синюю клемму необходимо подключать к минусовому, а красную - к плюсовому контакту АБ.

#### **Проверка работоспособности (рекомендуемая)**:

- подключите кабель пульта управления к клеммнику Х4 платы управления турникетом и к клеммнику пульта (выкрутите два винта по бокам пульта, снимите крышку, на крышке пульта расположена плата с клеммником, подключите кабель согласно схеме подключения – рис.8, проденьте кабель в паз в основании пульта, зафиксируйте кабель хомутом, соберите пульт);

- подключите аккумуляторную батарею и включите питание 220 В;

- на индикаторе состояния (рис.1) появится красный крестик, необходимо поднять блокирующую планку (должна зафиксироваться в поднятом состоянии) – турникет находится в режиме «Ожидания»;

![](_page_27_Figure_0.jpeg)

**Рис.6** Турникет. Габаритные размеры

- в режиме «Ожидания» нажмите на кнопку «►» («Проход А») (рис.2). На индикаторе состояния турникета засветится зелёная стрелка – разрешен однократный проход, проверните планки по направлению стрелки. После проворота засветится красный крестик – турникет снова в режиме «Ожидания»;

- аналогично проверьте «Проход Б» (кнопка «◄»);

- если имеются добавленные ключи (proximity-карты записанные в конфигурацию «Курс-100» турникета), проверьте режим «Однократный проход» с помощью proximity-карты (вместо нажатия копки «Проход А (или В)» необходимо поднести карту к окну считывателя и т.д.);

- в режиме «Ожидания» нажмите на кнопку «◄►» («Свободный проход») – кнопка зафиксируется, соответствующий светодиод на пульте засветится зелёным, индикатор состояния турникета погаснет, верхняя блокирующая планка опустится – турникет в режиме «Свободный проход»;

- в режиме «Свободный проход» отожмите кнопку «◄►» – светодиод пульта погаснет, на индикаторе состояния засветится красный крестик, вручную поднимите блокирующую планку (она должна зафиксироваться) – турникет в режиме «Ожидания»;

- в режиме «Ожидания» нажмите на кнопку «■» («Блокировка») – кнопка зафиксируется, соответствующий светодиод на пульте засветится красным, индикация состояния турникета не изменится (светится красный крестик). При нажатии кнопок «Проход А», «Проход В» или при управлении proximity-картой (записанной в конфигурацию «Курс-100») переключения в режим «Однократный проход» не происходит проход через турникет заблокирован;

- для разблокировки турникета необходимо отжать кнопку «■» («Блокировка»).

#### *13* ТЕХНИЧЕСКОЕ ОБСЛУЖИВАНИЕ

В процессе эксплуатации необходимо проводить техническое обслуживание (ТО) турникета. Периодичность обслуживания – 1 раз в год или при возникновении неисправностей.

Эксплуатационно-технический персонал, в обязанности которого входит техническое обслуживание, должен знать конструкцию и правила эксплуатации турникета.

Перед началом технического обслуживания необходимо отключить электропитание турникета (сеть 220 В и аккумуляторную батарею).

#### **Порядок проведения технического обслуживания.**

Для проведения технического обслуживания необходимо открыть и снять верхнюю и переднюю дверки турникета и отсоединить трипод (открутить три винта М10×65).

![](_page_28_Figure_8.jpeg)

**Рис.7** Расположение узлов и деталей трения. Места смазки

#### **Последовательность действий (рекомендуемая):**

- проведите визуальный осмотр внешнего и внутреннего состояния турникета;

- при наличии аккумуляторной батареи удалите с её поверхности пыль и грязь. Измерьте напряжение АБ, в случае необходимости зарядите или замените (напряжение должно соответствовать паспортным данным на АБ);

- удалите с поверхности клемм, разъёмов, контактов перемычек и т.д. пыль, грязь, следы коррозии;

- проверьте надёжность соединения клемм и разъёмов;

- проведите визуальный осмотр механизма турникета;

- удалите с помощью ветоши загрязнения механизма;

- выполните смазку следующих узлов трения (рис.7), смазка – «Литол» или аналогичная:

 боковая поверхность храповика (поверхность соприкосновения с планками блокировки храповика);

 боковая поверхность копира (поверхность соприкосновения с прижимом, концевым выключателем и демпфирующим устройством);

 штоки механизма удержания верхней блокирующей планки (места соприкосновения штоков с держателем).

Не допускайте попадания смазки на плату коммутации.

- установите на место трипод;

- закройте дверки турникета;

- выполните проверку работоспособности турникета согласно п.12.

![](_page_29_Picture_324.jpeg)

#### *14* ВОЗМОЖНЫЕ НЕИСПРАВНОСТИ И МЕТОДЫ ИХ УСТРАНЕНИЯ

![](_page_29_Picture_325.jpeg)

При невозможности устранить неисправность турникета свяжитесь со службой технической поддержки или сервисной службой предприятия-изготовителя.

Турникет в заводской упаковке можно перевозить в контейнерах, закрытых железнодорожных вагонах, герметизированных отсеках самолётов, а также автомобильным транспортом с защитой от прямого воздействия атмосферных осадков и пыли в соответствии с правилами перевозки грузов, действующими на каждом виде транспорта. Хранение турникета допускается в помещениях при температуре окружающего воздуха от минус 20 до + 50 °С и значении относительной влажности воздуха до 98 % при +25 °С без конденсации влаги.

После нахождения турникета при отрицательных температурах или повышенной влажности воздуха турникет перед установкой и монтажом должен быть выдержан в закрытом помещении с нормальными климатическими условиями в течение не менее 12 часов.

Маркировка и упаковка турникета соответствуют требованиям ТУ 26.30.50-029- 12690085-18.

#### *16* ОГРАНИЧЕННАЯ ГАРАНТИЯ

Производитель данного устройства несет ответственность за его работу только в рамках гарантийных обязательств.

Производитель не несет ответственность за неисправности, вызванные качеством подключения, монтажа, прохождения радиосигнала и т.п.

Производитель не несет ответственности за любой ущерб, возникший от использования устройства, как для его владельца, так и для третьих лиц в следующих случаях:

 устройство эксплуатировалось и обслуживалось не в соответствии с руководством по эксплуатации.

• устройство изменено или модифицировано.

 устройство повреждено в силу форс-мажорных обстоятельств, а также из-за скачка напряжения, использования не по назначению, злоупотребления, небрежности, несчастного случая, неправильного обращения или других причин, не связанных с дефектами в устройстве.

 устройство ремонтировалось или модифицировалось лицами, не являющимися квалифицированным персоналом официального сервисного центра, что усилило повреждение или дефект.

Для получения гарантийного сервисного обслуживания в течение гарантийного периода обратитесь в наш сервисный центр за информацией, затем отправьте устройство в сервисный центр с подробным описанием проблемы.

Производителем постоянно ведётся работа по усовершенствованию устройства, поэтому возможны незначительные отличия внешнего вида устройства от приведённого в данном Руководстве. Также возможны незначительные отличия в расположении и маркировке органов управления и индикации.

#### *17* СВЕДЕНИЯ ОБ УТИЛИЗАЦИИ

Изделие не содержит драгоценных и токсичных материалов и утилизируется обычным способом. Не выбрасывайте изделие с бытовыми отходами, передайте его в специальные пункты приема и утилизации электрооборудования и вторичного сырья.

![](_page_30_Picture_17.jpeg)

АБ необходимо сдавать в пункты приема отработанных аккумуляторных батарей.

Турникет **SA301-Курс100-ЕМ** соответствует требованиям ТУ 26.30.50-029- 12690085-18 и конструкторской документации, признан годным для эксплуатации.

![](_page_31_Picture_208.jpeg)

# *19* ГАРАНТИЙНЫЕ ОБЯЗАТЕЛЬСТВА

Срок гарантийных обязательств 1 год. В течение этого срока изготовитель обязуется производить бесплатно, по своему усмотрению, ремонт, замену либо наладку вышедшего из строя оборудования. На приборы, имеющие механические повреждения, следы самостоятельного ремонта или другие признаки неправильной эксплуатации, гарантийные обязательства не распространяются (см. п.16 «Ограниченная гарантия»).

Срок гарантийного обслуживания исчисляется со дня покупки прибора. При отсутствии отметки о продаже, срок гарантийного обслуживания исчисляется со дня даты выпуска.

![](_page_31_Picture_209.jpeg)

\_\_\_\_\_\_\_\_\_\_\_\_ \_\_\_\_\_\_\_\_\_\_\_\_\_\_\_\_\_\_\_\_\_\_\_\_\_\_\_\_\_\_ \_\_\_\_\_\_

### **20 Российское простолиция и в составление в контактная информация**

![](_page_31_Picture_210.jpeg)

![](_page_32_Figure_1.jpeg)

**Рис.8** Схема электрическая соединений

### *Приложение А* УЧЕТ ТЕХНИЧЕСКОГО ОБСЛУЖИВАНИЯ

![](_page_33_Picture_62.jpeg)

Приложение Б «Учет выполнения работ» содержит записи о внеплановых работах по текущему ремонту изделия при его эксплуатации, включая замену отдельных составных частей изделия (комплектующих, покупных изделий).

![](_page_34_Picture_54.jpeg)

# **НПО «Сибирский Арсенал»**

630073 г.Новосибирск мкр. Горский, 8а тел.: 8-800-250-53-33 e-mail: [info@arsenalnpo.ru](mailto:info@arsenalnpo.ru) 

## **[www.arsenal-npo.ru](http://www.arsenal-npo.ru/)**